*Manuale Operativo*

# **Basic FX Suite**

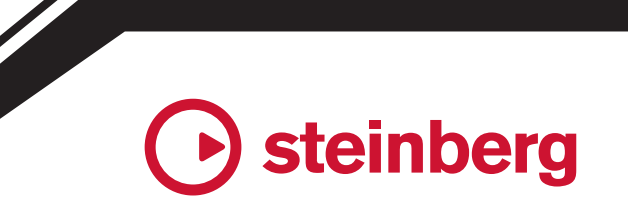

**IT**

# **Contenuto**

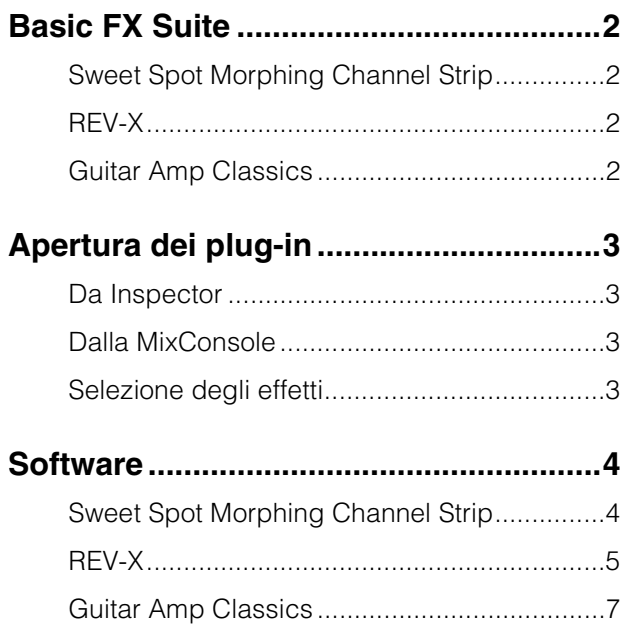

# **Informazioni Informazioni Informazioni Informazioni Informazioni Informazioni Informazioni Informazioni Informazioni Informazioni Informazioni Informazioni Informazioni Informazioni Informazion**

- Le schermate LCD presenti nel manuale vengono fornite esclusivamente a scopo descrittivo.
- Steinberg Media Technologies GmbH e Yamaha Corporation non rilasciano dichiarazioni o garanzie in relazione all'uso del software e della documentazione e declinano ogni responsabilità in merito ai risultati derivanti dall'uso del presente manuale e del software.
- iPad è un marchio di proprietà di Apple Inc., registrati negli Stati Uniti e in altri paesi.
- iOS è un marchio o un marchio registrato di Cisco negli Stati Uniti e in altri paesi e viene utilizzato su licenza.
- Steinberg e Cubase sono marchi registrati di Steinberg Media Technologies GmbH.
- Le denominazioni sociali e i nomi dei prodotti riportati in questo manuale sono marchi di fabbrica o marchi registrati delle rispettive società.
- Il software può essere modificato e aggiornato senza previa notifica.

# <span id="page-1-0"></span>**Basic FX Suite**

Basic FX Suite è un software composto da plug-in VST3/AAX/AU sviluppati da Yamaha di vari effetti ed elaborazione del suono, alcuni dei quali utilizzano interamente la tecnologia di modellamento. Quando si installa Basic FX Suite, vengono installati i tre programmi software riportati di seguito.

# <span id="page-1-1"></span>**Sweet Spot Morphing Channel Strip**

Si tratta di un multieffetto che comprende compressore ed equalizzatore.

# <span id="page-1-2"></span>**REV-X**

Si tratta di una piattaforma di riverbero digitale sviluppata da Yamaha per dispositivi audio professionali.

# <span id="page-1-3"></span>**Guitar Amp Classics**

Questo effetto di elaborazione offre simulazioni di amplificatore per chitarra sviluppati da Yamaha che utilizzano interamente la tecnologia di modellamento.

#### **NOTA**

I componenti di Basic FX Suite non supportano dispositivi iOS,

# <span id="page-2-0"></span>**Apertura dei plug-in**

In questa sezione vengono illustrate le due modalità di apertura dei plug-in VST su Cubase. Si noti che la procedura operativa varia a seconda del software DAW.

# <span id="page-2-1"></span>**Da Inspector**

**1. Fare clic su [Inserts] all'estrema destra di Inspector nella finestra Project per visualizzare lo slot di inserimento.**

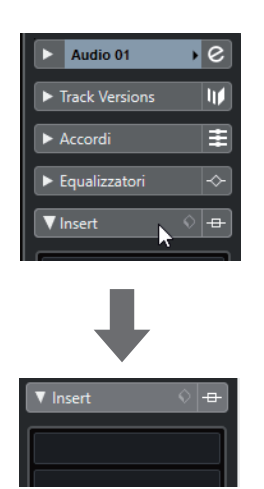

**2. Fare clic sullo slot di inserimento per visualizzare il selettore effetti.**

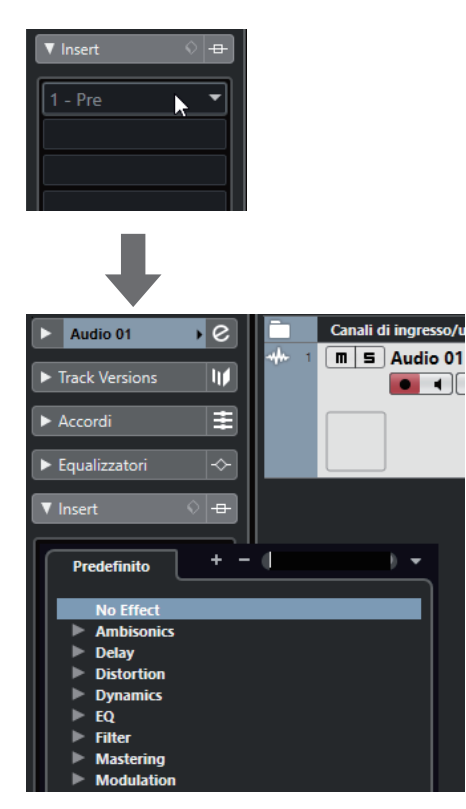

# <span id="page-2-2"></span>**Dalla MixConsole**

- **1. [Studio] [MixConsole] per visualizzare MixConsole.**
- **2. Fare clic su [INSERTS] per visualizzare lo slot di inserimento.**

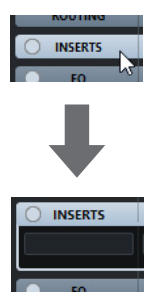

**3. Fare clic sullo slot di inserimento per visualizzare il selettore effetti.**

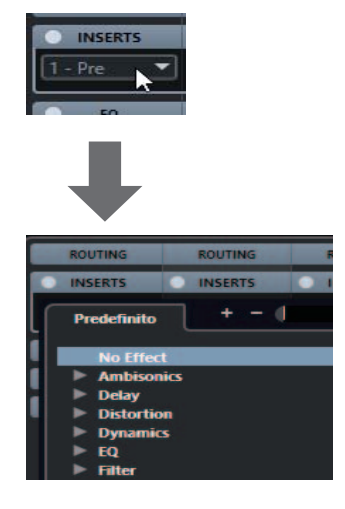

# <span id="page-2-3"></span>**Selezione degli effetti**

Selezionare gli effetti dal selettore effetti. Gli effetti inclusi vengono ordinati in sottomenu dai quali è possibile trovare facilmente gli effetti desiderati.

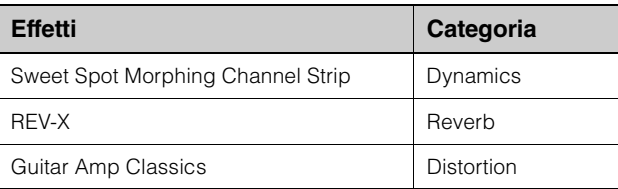

Per istruzioni più dettagliate sull'uso dei programmi della serie Cubase, fare riferimento al manuale operativo Cubase.

#### **Plug-in AU/AAX**

Per informazioni dettagliate su come aprire un plug-in, consultare il manuale di istruzioni del software applicativo corrispondente.

# <span id="page-3-0"></span>**Software**

# <span id="page-3-1"></span>**Sweet Spot Morphing Channel Strip**

#### **Panoramica**

Lo Sweet Spot Morphing Channel Strip (detto semplicemente "Channel Strip") è un multieffetto che abbina compressione ed EQ. I pratici preset dispongono di soluzioni avanzate di sound engineering e possono essere richiamati facilmente e istantaneamente per ottenere risultati di livello professionale.

## **Controlli e funzioni**

#### **Comuni a compressore ed equalizzatore**

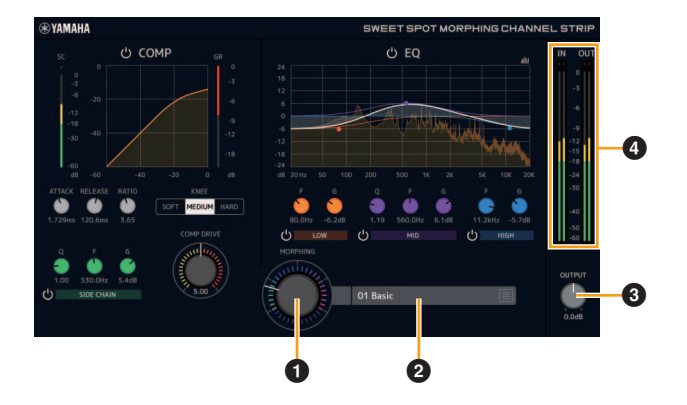

#### **0 MORPHING**

Regola il parametro dei dati Sweet Spot. Ruotando questa manopola è possibile regolare contemporaneamente le impostazioni per compressore ed equalizzatore definite su cinque punti intorno alla manopola. Se si imposta la manopola al centro di due punti adiacenti, le impostazioni per compressore ed equalizzatore verranno definite su un valore intermedio.

#### 2 **Dati Sweet Spot**

Seleziona i dati Sweet Spot.

#### **8 OUTPUT**

Regola il gain complessivo del Channel Strip. **Intervallo:** -18,0 dB – +18,0 dB

#### 4 **Indicatori di livello**

Indicano i livelli di ingresso e uscita del Channel Strip.

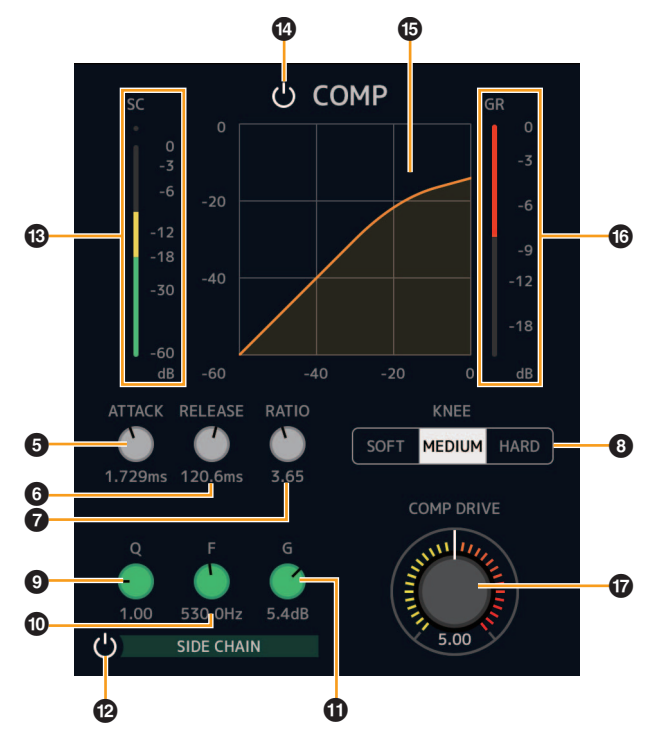

#### **6 ATTACK**

**Compressore**

Regola l'attack time del compressore. **Intervallo:** 0,092 msec – 80,00 msec

#### 6 **RELEASE**

Regola il tempo di rilascio del compressore. **Intervallo:** 9,3 msec – 999,0 msec

#### **RATIO**

Regola il rapporto di compressione. **Intervallo:** 1,00 – ∞

#### 8 **KNEE**

Seleziona il tipo di curva del compressore.

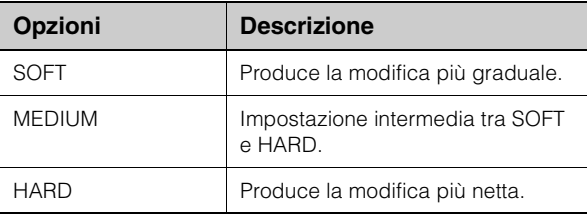

#### 9 **SIDE CHAIN Q**

Regola l'ampiezza banda del filtro della catena laterale. **Intervallo:** 0,50 – 16,00

#### ) **SIDE CHAIN F**

Regola la frequenza centrale del filtro della catena laterale.

**Intervallo:** da 20,0 Hz a 20,0 kHz

#### ! **SIDE CHAIN G**

Regola il gain del filtro della catena laterale. **Intervallo:** -18,0 dB - +18,0 dB

#### @ **Attivazione/disattivazione di SIDE CHAIN**

Consente di attivare (accesa) e disattivare (spenta) la catena laterale.

#### $\bullet$  Indicatore SC

Indica il livello del segnale trigger per la catena laterale.

#### \$ **COMPRESSOR On/Off**

Attiva (acceso) e disattiva (spento) il compressore.

#### % **Curva del compressore**

Questo grafico indica la risposta approssimativa del compressore. L'asse verticale indica il segnale di uscita, mentre quello orizzontale indica il livello del segnale di uscita.

#### $\odot$  Indicatore di riduzione gain

Indica la riduzione del gain.

#### & **DRIVE**

Regola il livello di applicazione del compressore. Più alto è il valore, più forte sarà l'effetto.

**Intervallo:** 0,00 – 10,00

#### **Equalizzatore**

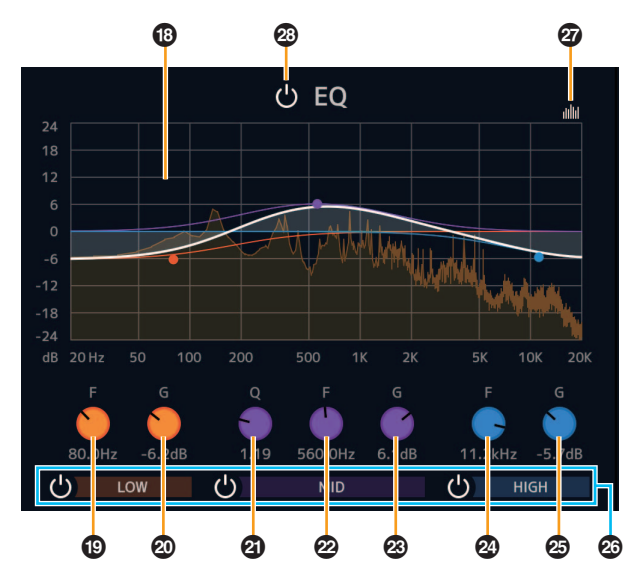

#### $<sup>®</sup>$  Curva dell'equalizzatore</sup>

Il grafico indica le caratteristiche dell'equalizzatore a tre bande. L'asse verticale indica il gain, mentre l'asse orizzontale indica la frequenza. Si possono regolare i parametri LOW, MID e HIGH trascinando ogni maniglia nel grafico.

#### ( **LOW F**

Regola la frequenza centrale della banda dei bassi. **Intervallo:** da 20,0 Hz a 1,00 kHz

#### A **LOW G**

Regola il gain della banda dei bassi. **Intervallo:** -18,0 dB - +18,0 dB

#### B **MID Q**

Regola l'ampiezza banda della banda dei medi. **Intervallo:** 0,50 – 16,00

#### C **MID F**

Regola la frequenza centrale della banda dei medi. **Intervallo:** da 20,0 Hz a 20,0 kHz

#### D **MID G**

Regola il gain della banda dei medi. **Intervallo:** -18,0 dB – +18,0 dB

#### E **HIGH F**

Regola la frequenza centrale della banda degli alti. **Intervallo:** 500,0 Hz – 20,0 kHz

#### F **HIGH G**

Regola il gain della banda degli alti. **Intervallo:** -18,0 dB - +18,0 dB

#### G **Attivazione/disattivazione della banda EQ**

Consente di attivare (accesa) e disattivare (spenta) individualmente ogni banda EQ.

#### $\odot$  **Attivazione/disattivazione del display dello spettro**

Consente di attivare (acceso) e disattivare (spento) il display dello spettro della curva dell'equalizzatore.

#### I **Attivazione/disattivazione dell'EQ**

Attiva (acceso) e disattiva (spento) l'equalizzatore.

# <span id="page-4-0"></span>**REV-X**

#### **Panoramica**

REV-X è una piattaforma di riverbero digitale sviluppata da Yamaha per applicazioni audio professionali. Sono disponibili tre tipi di REV-X: Hall, Room e Plate.

#### **Controlli e funzioni**

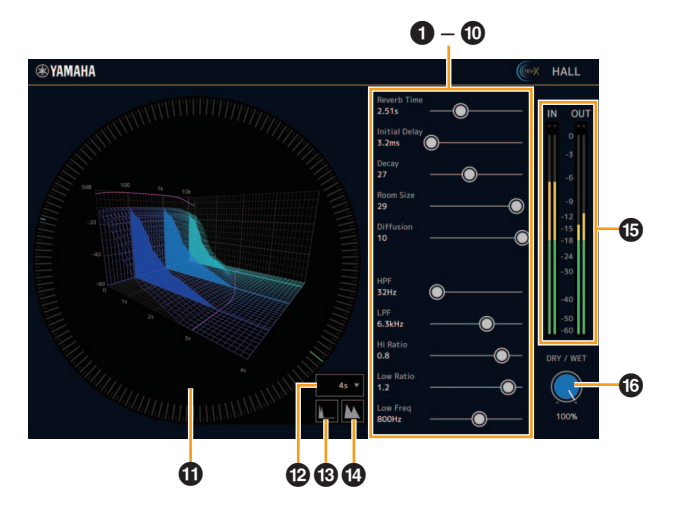

In questa sezione viene utilizzato come esempio il tipo Hall di REV-X.

#### **0** Reverb Time

Regola il tempo di riverbero. Questo parametro è collegato a Room Size. L'intervallo regolabile cambia a seconda del tipo di REV-X.

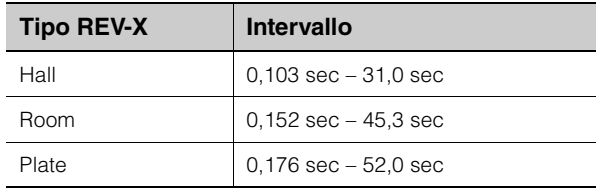

#### 2 **Initial Delay**

Regola il tempo che intercorre fra il suono originale diretto e le riflessioni iniziali che lo seguono.

**Intervallo:** 0,1 msec – 200,0 msec

#### 3 **Decay**

Regola le caratteristiche di inviluppo dall'inizio della riverberazione al momento in cui si attenua e si arresta. **Intervallo:** 0 – 63

#### 4 **Room Size**

Regola l'ampiezza della stanza simulata. Questo parametro è collegato a Reverb Time.

**Intervallo:** 0 – 31

#### 5 **Diffusion**

Regola la diffusione della riverberazione. **Intervallo: 0 – 10** 

#### 6 **HPF**

Regola la frequenza di taglio del filtro passa-alto. **Intervallo:** 20 Hz – 8,0 kHz

#### **Q** LPF

Regola la frequenza di taglio del filtro passa-basso. **Intervallo:** 1,0 kHz – 20,0 kHz

#### 8 **Hi Ratio**

Regola la durata della riverberazione nella gamma di frequenze alte utilizzando un rapporto relativo al valore di Reverb Time. Se si imposta questo parametro su 1, il valore effettivo specificato per Reverb Time viene applicato completamente al suono. Più è basso il valore, minore sarà la durata della riverberazione nella gamma delle frequenze alte.

**Intervallo:** 0,1 – 1,0

#### 9 **Low Ratio**

Regola la durata della riverberazione nella gamma di frequenze basse utilizzando un rapporto relativo al valore di Reverb Time. Se si imposta questo parametro su 1, il valore effettivo specificato per Reverb Time viene applicato completamente al suono. Più è basso il valore, minore sarà la durata della riverberazione nella gamma di frequenze basse.

**Intervallo:** 0,1 – 1,4

#### ) **Low Freq**

Regola la frequenza di Low Ratio. **Intervallo:** 22,0 Hz – 18,0 kHz

#### ! **Grafico**

Indica le caratteristiche della riverberazione. L'asse verticale indica il livello del segnale, quello orizzontale indica il tempo e l'asse Z indica la frequenza. Si possono regolare le caratteristiche della riverberazione trascinando le maniglie nel grafico.

#### @ **Impostazione asse del tempo**

Seleziona l'intervallo di visualizzazione del tempo (asse orizzontale) sul grafico.

**Intervallo di visualizzazione:** 500 msec – 50 sec

#### # **Riduci**

Riduce l'intervallo di visualizzazione del tempo (asse orizzontale) sul grafico.

#### $\bullet$  Ingrandisci

Ingrandisce l'intervallo di visualizzazione del tempo (asse orizzontale) sul grafico.

#### % **Indicatori di livello**

Indicano i livelli di ingresso e uscita di REV-X.

#### ^ **DRY/WET**

Regola il bilanciamento del livello di uscita tra il suono originale e quello dell'effetto. **Intervallo:** 0% – 100%

#### **SUGGERIMENTO**

- È possibile reimpostare i valori predefiniti dei parametri tenendo premuto il tasto [Ctrl]/[comando] mentre si fa clic su manopole, slider e fader.
- È possibile modificare con più precisione i parametri tenendo premuto il tasto [MAIUSC] mentre si trascinano manopole, slider e fader.

# <span id="page-6-0"></span>**Guitar Amp Classics**

#### **Panoramica**

I Guitar Amp Classics sono effetti di amplificatore per chitarra che fanno largo uso dell'avanzata tecnologia di modellamento Yamaha. Sono disponibili quattro tipi di amplificatori con diverse caratteristiche sonore.

### **Controlli e funzioni**

#### **CLEAN**

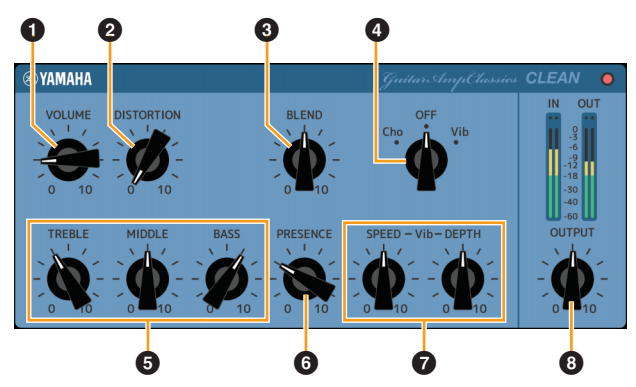

Questo tipo di amplificatore è ottimizzato per toni puliti e simula in maniera efficace la brillantezza degli amplificatori a transistor. Il carattere tonale di questo modello fornisce una piattaforma ideale per registrazioni con effetti multipli. Dispone inoltre degli effetti integrati chorus e vibrato.

#### **0 VOLUME**

Consente di regolare il livello d'ingresso dell'amplificatore.

#### **@ DISTORTION**

Regola la profondità della distorsione prodotta.

#### **8 BLEND**

Regola il bilanciamento tra suono diretto e suono dell'effetto.

#### 4 **Cho/OFF/Vib**

Attiva o disattiva l'effetto Chorus o Vibrato Impostare su [Cho] per attivare l'effetto Chorus o su [Vib] per attivare l'effetto Vibrato.

#### 5 **TREBLE/MIDDLE/BASS**

Questi tre controlli regolano la risposta tonale nelle gamme di frequenza alte, medie e basse.

#### 6 **PRESENCE**

Può essere regolata per enfatizzare le frequenze alte e gli armonici.

#### 7 **SPEED/DEPTH**

Questi controlli regolano la velocità e la profondità dell'effetto Vibrato quando quest'ultimo è attivo. I controlli SPEED e DEPTH funzionano solo con l'effetto Vibrato e vengono disattivati quando il controllo Cho/OFF/Vib, in alto, è impostato su "Cho" or "OFF".

#### 8 **OUTPUT**

Regola il livello di uscita finale.

#### **CRUNCH**

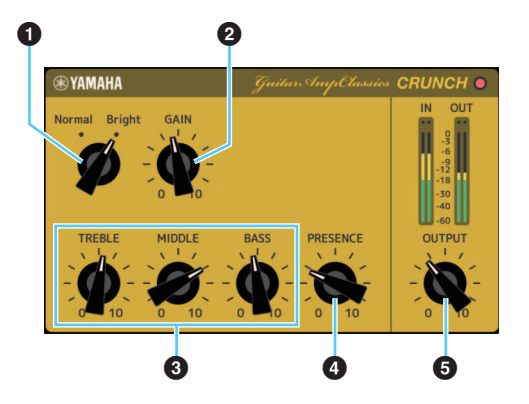

Questo tipo di amplificatore è ideale se si desiderano toni crunch leggermente distorti. Il modello CRUNCH simula i vecchi amplificatori a valvole ideali per blues, rock, soul, R&B e stili simili.

#### **0** Normal/Bright

Seleziona un carattere tonale normale o luminoso. L'impostazione [Bright] enfatizza gli armonici ad alta frequenza.

#### **@ GAIN**

Regola il livello di ingresso applicato allo stage di preamplificazione. Ruotare in senso orario per aumentare la quantità di distorsione prodotta.

#### 3 **TREBLE/MIDDLE/BASS**

Questi tre controlli regolano la risposta tonale nelle gamme di frequenza alte, medie e basse.

#### 4 **PRESENCE**

Può essere regolata per enfatizzare le frequenze alte e gli armonici.

#### **6 OUTPUT**

Regola il livello di uscita finale.

#### **DRIVE**

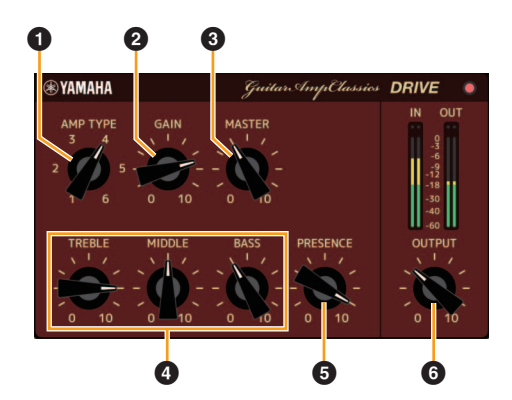

Il tipo di amplificatore DRIVE fornisce una selezione di suoni distorti che simulano il carattere tonale di diversi amplificatori a valvole con high-gain. Da crunch moderatamente distorti a elevate distorsioni adatte ad hard rock, heavy metal o stili hardcore, questo modello offre un'ampia gamma di capacità sonore.

#### **0 AMP TYPE**

Sono disponibili sei tipi di amplificatori. I tipi 1 e 2 offrono una distorsione relativamente moderata che conferisce alle sfumature dell'esecuzione un suono naturale. I tipi 3 e 4 offrono una maggiore distorsione che si traduce in un suono morbido e spesso. I tipi 5 e 6 forniscono una distorsione aggressiva con un attack serrato. I tipi di amplificatori di numero pari hanno maggiore presenza ed estensione rispetto a quelli di numero dispari.

#### **@ GAIN**

Regola il livello di ingresso applicato allo stage di preamplificazione. Ruotare in senso orario per aumentare la quantità di distorsione prodotta.

#### 3 **MASTER**

Regola il livello di uscita dallo stage di preamplificazione.

#### 4 **TREBLE/MIDDLE/BASS**

Questi tre controlli regolano la risposta tonale nelle gamme di frequenza alte, medie e basse.

#### 5 **PRESENCE**

Può essere regolata per enfatizzare le frequenze alte e gli armonici.

#### 6 **OUTPUT**

Regola il livello di uscita finale.

**LEAD**

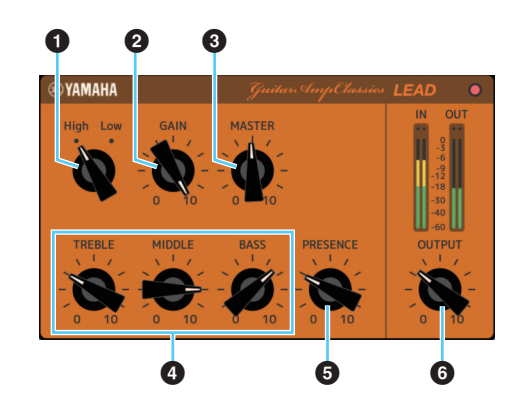

Il tipo di amplificatore LEAD simula un amplificatore a valvole con high-gain e ricco di armonici. È l'ideale per suonare righe per chitarra solista che si rifletteranno bene sullo sfondo di un gruppo, ma può essere utilizzato anche per suoni di accompagnamento nitidi.

#### **0** High/Low

Seleziona il tipo di uscita dell'amplificatore. L'impostazione [High] simula un amplificatore di grande potenza e consente la creazione di suoni più distorti.

#### **@ GAIN**

Regola il livello di ingresso applicato allo stage di preamplificazione. Ruotare in senso orario per aumentare la quantità di distorsione prodotta.

#### 3 **MASTER**

Regola il livello di uscita dallo stage di preamplificazione.

#### 4 **TREBLE/MIDDLE/BASS**

Questi tre controlli regolano la risposta tonale nelle gamme di frequenza alte, medie e basse.

#### 5 **PRESENCE**

Può essere regolata per enfatizzare le frequenze alte e gli armonici.

#### 6 **OUTPUT**

Regola il livello di uscita finale.

#### **SUGGERIMENTO**

#### **Utilizzo dei controlli GAIN, MASTER e OUTPUT**

Il carattere tonale dei tipi di amplificatore DRIVE e LEAD può essere regolato entro un ampio intervallo attraverso i controlli GAIN, MASTER e OUTPUT. GAIN regola il livello del segnale applicato allo stage di preamplificazione determinando il livello di distorsione prodotto. MASTER regola il livello di uscita dallo stage di preamplificazione che viene quindi trasmesso allo stage dell'amplificatore. Le impostazioni dei controlli GAIN e MASTER hanno un effetto determinante sul suono finale e il controllo MASTER potrebbe richiedere di essere impostato a un livello relativamente alto al fine di alimentare sufficientemente l'amplificatore affinché produca un suono ottimale. Il controllo OUTPUT regola il livello di uscita finale dal modello di amplificatore senza alcun effetto sulla distorsione o sul suono ed è utile per regolare il volume della chitarra senza modificare nessun altro aspetto del suono.

> Manual Development Group © 2013 Yamaha Corporation Published 09/2020 LB-F0